IBM Netfinity EXP15

S10L-9839-00

IBM Netfinity EXP15 Storage Expansion Unit Type 3520

Hardware Maintenance Manual

September, 1998

Use this manual with the PC/Netfinity Servers Hardware Maintenance Manual

We Want Your Comments! (Please see page 48)

IBM Netfinity EXP15

S10L-9839-00

IBM Netfinity EXP15 Storage Expansion Unit Type 3520

Hardware Maintenance Manual

September, 1998

Use this manual with the PC/Netfinity Servers Hardware Maintenance Manual

We Want Your Comments! (Please see page 48)

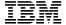

#### Note :

Before using this information and the product it supports, be sure to read the general information under "Notices" on page 52.

#### First Edition (September 1998)

The following paragraph does not apply to the United Kingdom or any country where such provisions are inconsistent with local law: INTERNATIONAL BUSINESS MACHINES CORPORATION PROVIDES THIS PUBLICATION "AS IS" WITHOUT WARRANTY OF ANY KIND, EITHER EXPRESS OR IMPLIED, INCLUDING, BUT NOT LIMITED TO, THE IMPLIED WARRANTIES OF MERCHANTABILITY OR FITNESS FOR A PARTICULAR PURPOSE. Some states do not allow disclaimer of express or implied warranties in certain transactions, therefore, this statement may not apply to you.

This publication could include technical inaccuracies or typographical errors. Changes are periodically made to the information herein; these changes will be incorporated in new editions of the publication. IBM may make improvements and/or changes in the product(s) and/or the program(s) described in this publication at any time.

This publication was developed for products and services offered in the United States of America. IBM may not offer the products, services, or features discussed in this document in other countries, and the information is subject to change without notice. Consult your local IBM representative for information on the products, services, and features available in your area.

Requests for technical information about IBM products should be made to your IBM reseller or IBM marketing representative.

## © Copyright International Business Machines Corporation 1998. All rights reserved.

Note to U.S. Government users—Documentation related to Restricted rights—Use, duplication, or disclosure is subject to restrictions set forth in GSA ADP Schedule Contract with IBM Corp.

#### **About This Manual**

This manual contains Symptom-to-FRU Index, service information, and configuration information for the IBM Netfinity EXP15 Storage Expansion Unit Type 3520, Model 2RU, 2RX.

This manual should be used with the Hardware Maintenance Manual for the system you are servicing.

#### Important -

This manual is intended for trained servicers who are familiar with IBM PC/Netfinity Server products.

### **Important Safety Information**

Be sure to read all caution and danger statements in this book before performing any of the instructions.

Leia todas as instruções de cuidado e perigo antes de executar qualquer operação.

#### 注意和危险声明(简体中文)

重要事项:

本书中的所有注意和危险声明之前都有编号。该编号用于 英语的注意或危险声明与 Safety Information 一书中可以 找到的翻译版本的注意或危险声明进行交叉引用。

例如,如果一个注意声明以编号 1 开始,那么对该注意声明的翻译出现在 Safety Information 一书中的声明 1 中。

在按说明执行任何操作前,请务必阅读所有注意和危险声明。

#### 注意及危險聲明 (中文)

#### 重要資訊:

本書中所有「注意」及「危險」的聲明均以數字開始。此一數字是用來作為交互參考之用,英文「注意」或「危險」聲明可在「安全資訊」(Safety Information)一書中找到相同內容的「注意」或「危險」聲明的譯文。

例如,有一「危險」聲明以數字 1 開始,則該「危險」聲明的譯文將出現在「安全資訊」 (Safety Information) 一書的「聲明」1 中。

執行任何指示之前,請詳讀所有「注意」及「危險」 的聲明。

Prenez connaissance de toutes les consignes de type Attention et

Danger avant de procéder aux opérations décrites par les instructions.

Lesen Sie alle Sicherheitshinweise, bevor Sie eine Anweisung ausführen.

Accertarsi di leggere tutti gli avvisi di attenzione e di pericolo prima di effettuare qualsiasi operazione.

#### \_\_\_\_ 주의 및 위험 경고문(한글)

#### 중요:

이 책에 나오는 모든 주의 및 위험 경고문은 번호로 시작됩니다. 이 번호는 Safety Information 책에 나오는 영문판 주의 및 위험 경고문과 한글판 주의 및 위험 경고문을 상호 참조하는데 사용됩 니다.

예를 들어 주의 경고문이 번호 1로 시작되면 Safety Information 책에서 이 주의 경고문은 경고문 1번 아래에 나옵니다.

지시를 따라 수행하기 전에 먼저 모든 주의 및 위험 경고문을 읽도록 하십시오.

Lea atentamente todas las declaraciones de precaución y peligro ante

de llevar a cabo cualquier operación.

## **Online Support**

Use the IBM Personal computing solutions (BBS) or the World Wide Web (WWW) to download Diagnostic, BIOS Flash, and Device Driver files.

File download address is:

#### http://www.pc.ibm.com/us/files.html

The IBM BBS can be reached at (919) 517-0001.

#### **IBM Online Addresses:**

The HMM manuals online address is:

http://www.pc.ibm.com/us/cdt/hmm.html

The IBM Support Page is:

http:///www.pc.ibm.com/support/

The IBM Personal computing solutions page is:

http://www.pc.ibm.com

## **Related Publications**

The following publications are available for IBM products. For more information, contact IBM or an IBM Authorized Dealer.

| For Information About                                                                                                    | See Publication                                                                   |
|----------------------------------------------------------------------------------------------------|-----------------------------------------------------------------------------------|
| PC Servers                                                                                                    | IBM PC Servers Hardware<br>Maintenance Manual<br>(S30H-2501)                      |
| PS/2 Computers                                                                                                    | IBM Personal System/2<br>Hardware Maintenance<br>Manual (S52G-9971)               |
| PS/ValuePoint Computers                                                                                                    | IBM PS/ValuePoint<br>Hardware Maintenance<br>Service and Reference<br>(S61G-1423) |
| Laptop, Notebook, Portable,<br>and ThinkPad Computers<br>(L40, CL57, N45, N51,<br>P70/P75, ThinkPad 300,<br>350, 500, 510, 710T,<br>Expansion Unit, Dock I,<br>Dock II) | IBM Mobile Systems<br>Hardware Maintenance<br>Manual Volume 1<br>(S82G-1501)      |
| ThinkPad Computers<br>(ThinkPad 340, 355, 360, 370, 700, 701, 720, 750, 755)                                                                                            | IBM Mobile Systems<br>Hardware Maintenance<br>Manual Volume 2<br>(S82G-1502)      |
| ThinkPad Computers<br>(ThinkPad 365, 560, 760,<br>SelectaDock)                                                                                                    | IBM Mobile Systems<br>Hardware Maintenance<br>Manual Volume 3<br>(S82G-1503)      |
| Monitors (Displays)<br>(February 1993)                                                                                                    | IBM PS/2 Display HMM<br>Volume 1 (SA38-0053)                                      |
| Monitors<br>(December 1993)                                                                                                    | IBM Color Monitor HMM<br>Volume 2 (S71G-4197)                                     |
| IBM Monitors (P/G Series)<br>(July 1996)                                                                                                    | IBM Monitor HMM<br>Volume 3 (S52H-3679)                                           |
| IBM 2248 Monitor<br>(February 1996)                                                                                                    | IBM Monitor HMM<br>Volume 4 (S52H-3739)                                           |
| Disk Array technology<br>overview and using the IBM<br>RAID Configuration Program                                                                                       | Configuring Your Disk Array<br>booklet (S82G-1506)                                |
| Installation Planning for<br>Personal System/2<br>computers                                                                                                    | Personal System/2<br>Installation Planning and<br>Beyond (G41G-2927)              |
| Installation Planning for<br>Advanced Personal<br>System/2 Servers                                                                                                    | Advanced PS/2 Servers<br>Planning and Selection<br>Guide (GG24-3927)              |

## Contents

| About This Manual                |     |   |  |  |  |  | iii |
|----------------------------------|-----|---|--|--|--|--|-----|
| mportant Safety Information .    |     |   |  |  |  |  | iii |
| Online Support                   |     |   |  |  |  |  |     |
| Related Publications             |     |   |  |  |  |  |     |
| Netfinity EXP15 Type 3520 .      |     |   |  |  |  |  | 1   |
| Features                         |     |   |  |  |  |  | 2   |
| Diagnostics and Test Information | n   |   |  |  |  |  | 3   |
| Additional Service Information   |     |   |  |  |  |  | 4   |
| Symptom-to-FRU Index             |     |   |  |  |  |  | 7   |
| _ocations                        |     |   |  |  |  |  | 9   |
| Parts Listing                    |     |   |  |  |  |  | 22  |
| Related Service Information      |     |   |  |  |  |  | 25  |
| Safety Information               |     |   |  |  |  |  | 26  |
| Software/Hardware Mismatch Pi    |     |   |  |  |  |  |     |
| Send Us Your Comments!           |     |   |  |  |  |  | 48  |
| Problem Determination Tips .     |     |   |  |  |  |  | 49  |
| Phone Numbers, U.S. and Cana     | ada | a |  |  |  |  | 50  |
| Vioticas                         |     |   |  |  |  |  | 52  |

# Netfinity EXP15 Type 3520

| realures                             | _  |
|--------------------------------------|----|
| Diagnostics and Test Information     | 3  |
| Additional Service Information       | 4  |
| Performing a Shutdown                | 4  |
| Turning the Power On                 | 4  |
| Specifications                       | 5  |
| Symptom-to-FRU Index                 | 7  |
| Locations                            | 9  |
| ESM Board Controls and Indicators    | 10 |
| Expansion Unit Option Switches       | 11 |
| ESM Board Replacement                | 12 |
| Front Controls and Indicators        | 12 |
| Drive Numbering                      | 13 |
| Replacing Drives (Hot-Swap)          | 14 |
| Fan Controls and Indicators          | 15 |
| Replacing Fans (Hot-Swap)            | 16 |
| Power Supply Controls and Indicators | 17 |
| Replacing Power Supplies (Hot Swap)  | 17 |
| Removal From Rack                    | 19 |
| Replacing Rails                      | 20 |
| Parts Listing                        | 22 |
| System                               | 23 |
| Power Cords                          | 24 |

#### **Features**

#### **Modularized Components**

- · High-capacity disk drives
- Environmental Services Monitor (ESM) board
- Power Supplies
- Cooling Fans

#### Technology

- Supports disk array technology
- SCSI (LVD or SE) host interface
- Redundant data storage, cooling system, and power system.
- Hot-swap technology for drives, power supplies, and fans
- Automatic recovery after power failure without user intervention

#### User Interface

- Built-in power, Activity, and Fault indicators
- Identification labeling on Customer Replaceable Units, (CRUs), rear indicator lights, switches and connectors

#### **Hard Disk Drives**

- Supports up to ten hard disk drives
- Supports 2 channels per Expansion Unit
- Supports 5 drives per channel

#### **ESM Board**

- ID numbers
  - Switch controlled for drive channel numbers: 1 and 2
  - Switch On Drive SCSI IDs: 0, 1, 2, 3, and 4 for both Channel 1 and Channel 2.
  - Switch Off (default) Drive SCSI IDs: 0, 1, 2, 3, and 4 for Channel 1 and Drive SCSI IDs: 8, 9, 10, 11, and 12 for Channel 2.
- Technology and Interfaces
  - Model: SCSI, LVD, or single-ended
  - SCSI bus interface: Two, 68-pin, VHDCI connectors for incoming and outgoing SCSI bus cables

## **Diagnostics and Test Information**

#### Important -

The service procedures are designed to help you isolate problems. They are written with the assumption that you have model-specific training on all computers, or that you are familiar with the computers, functions, terminology, and service-related information provided in this manual and the appropriate IBM PC/Netfinity Server Hardware Maintenance Manual.

The following is a list of problems and references for diagnosing the IBM Netfinity EXP15 Storage Expansion Unit - Type 3520.

| Problem                              | Reference                                                                                                    |
|--------------------------------------|----------------------------------------------------------------------------------------------------|
| Drive Numbering                      | See "Drive Numbering" on page 13.                                                                                   |
| Error Codes/Error Messages           | Refer to the Symptom-to-FRU Index for the server that the Storage Expansion Unit you are servicing is connected to. |
| Expansion Unit Options<br>Switches   | See "Expansion Unit Option<br>Switches" on page 11.                                                                 |
| Fan Controls and Indications         | See "Fan Controls and<br>Indicators" on page 15.                                                                    |
| Front Controls and Indications       | See "Front Controls and Indicators" on page 12.                                                                     |
| Performing a Shutdown                | See "Performing a<br>Shutdown" on page 4.                                                                           |
| Power Supply Controls and Indicators | See "Power Supply Controls and Indicators" on page 17.                                                              |
| Rear Controls and Indications        | See "ESM Board Controls and Indicators" on page 10.                                                                 |
| Turning the Power On                 | See "Turning the Power On" on page 4.                                                                               |

### **Additional Service Information**

- · "Performing a Shutdown"
- "Turning the Power On"

## Performing a Shutdown

#### Note

If the Expansion Unit loses power unexpectedly, it might be due to a hardware failure in the power system or mid-plane (see "Symptom-to-FRU Index" on page 7).

#### To perform a shutdown:

- Make sure that all I/O activity has stopped. If applicable, logically disconnect from the host controller.
- Make sure that all amber Fault LEDs are off. If any Fault LEDs are lit (drives, power supplies, or fans), correct the problem before you turn off the power.
- 3. Turn off *both* power supply switches on the back of the Expansion Unit.

#### **Turning the Power On**

Use this procedure to power-on the Netfinity EXP15 Storage Expansion unit.

#### Initial start-up:

- Verify that all communication and power cables are plugged into the back of the Expansion Unit.
  - a. All hard disk drives are locked securely in place.
  - b. The Option ID switch on the Expansion Unit is set correctly.
  - c. The host controller and other SCSI bus devices are ready for the initial power-up.
  - d. Power-on the Expansion Unit before powering on the server.
- Turn on the power to each device, based on this power-up sequence.
- Turn on both power supply switches on the back of the Expansion Unit.
- Only the green LEDs on the front and back should be on. If one or more of the amber Fault LEDs are on, refer to "Symptom-to-FRU Index" on page 7.

#### · Re-starting:

If you are re-starting after a normal shutdown, wait at least ten seconds before you attempt to turn on *either* power supply switch.

## **Specifications**

#### Size

- With front panel:
  - Depth: 57.9 cm (22.8 in.)
  - Height: 13.2 cm (5.20 in.)
  - Width: 48.2 mm (18.97 in.)

#### Weight

• Typical expansion unit as shipped: 39 kg (86 lb)

#### **Electrical Input**

- Sign-wave input (50 to 60 Hz)
  - Low range:
  - Minimum: 90 V ac Maximum: 127 V ac
  - High range:
    - Minimum: 198 V ac
  - Maximum: 257 V ac
- Input Kilovolt-amperes (kVA) approximately:
  - Minimum configuration:
    - 0.06 kVA
  - Maximum configuration: 0.39 kVA

#### **Environment**

- Air Flow: Air flow is from front to back
- Air temperature:
  - Expansion Unit on:
    - 10° to 35° C
    - (50° to 95° F)
    - Altitude: 0 to 914 m (3000 ft.)
  - Expansion Unit on:
    - 10° to 32° C
    - (50° to 90° F)
    - Altitude: 914 m (3000 ft.) to 2133 m (7000 ft.)
- Humidity:
  - 10% to 80%

#### **Heat Output**

- Approximate heat output in British Thermal Units (BTU) per hour:
  - Minimum configuration: 205.2 BTU (60 watts)
  - Maximum configuration: 1333.8 BTU (390 watts)

## **Acoustical Noise Emissions Values**

For open bay (0 drives installed) and typical system configurations (8 hard drives installed).

- Sound Power (idling):
  - 6.2 bels (open bay)
  - 6.4 bels (typical)
- Sound Power (operating):
  - 6.2 bels (open bay)
- 6.5 bels (typical) Sound Pressure (idling):

- 47 dBA (open bay)49 dBA (typical)
- Sound Pressure (operating):
  - 47 dBA (open bay)50 dBA (typical)

These levels are measured in controlled acoustical environments according to ISO 7779 and are reported in accordance with ISO 9296. The declared sound power levels indicate an upper limit, below which a large portion of machines operate. Sound pressure levels in your location might exceed the average 1-meter values stated because of room reflections and other nearby noise.

## Symptom-to-FRU Index

Use this chart to find solutions to problems that have definite symptoms.

| Problem Indicator                                                        | FRU/Action                                                                                            |
|--------------------------------------------------------------------------|----------------------------------------------------------------------------------------------------|
| Amber LED On<br>(Front Panel)                                            | 1. Drive CRU                                                                                          |
| Amber and Green LED Flashing (Front Panel)                               | Host issued a drive rebuild command                                                                   |
| Amber LED On<br>(Fan CRU)                                                | 1. Fan                                                                                                |
| Amber LED On<br>(ESM Board)                                              | ESM board     Check for fan fault LED     Unit is overheating. Check temperature.                     |
| Amber LED On, Green LED<br>Off<br>(Power Supply CRU)                     | Turn Power Switch     On     Power cord     Reseat Power Supply     Power Supply CRU                  |
| Amber and Green LEDs On (Power Supply CRU)                               | Power Supply CRU                                                                                      |
| Amber and Green LEDs Off (Drive CRU)                                     | Reseat drive CRU     Drive CRU                                                                        |
| All Green LEDs Off<br>(All CRUs)                                         | Check AC voltage cabinet AC voltage line inputs.     Power Supplies     Mid-plane board               |
| Intermittent power loss to Expansion Unit                                | Check AC voltage line inputs, and cabinet power components.     Power Supplies     Mid-plane board    |
| One or more Green LEDs<br>Off<br>(Power Supply CRU)                      | Turn Power Switch     On     Power cord     Reseat Power Supply     Power Supply CRU                  |
| One or more Green LEDs<br>Off<br>(One or Two Drive CRUs)                 | No activity to the drive     This can be normal activity                                              |
| One or more Green LEDs<br>Off<br>(All Drive CRUs or those on<br>one Bus) | Use SCSI RAID     Manager to check     drive status     SCSI Cables     ESM Board     Mid-plane board |

| Problem Indicator                                                       | FRU/Action                                                                              |
|-------------------------------------------------------------------------|-----------------------------------------------------------------------------------------|
| One or more Green LEDs<br>Off<br>(Several CRUs)                         | Affected CRU     ESM board     Mid-plane board Check     SCSI cables                    |
| Unable to access drives on one or both SCSI buses (Drives and SCSI Bus) | Check SCSI cables and connections     Option switch 2 must be set to off.     ESM board |
| Intermittent Power Loss<br>(Some or all CRUs)                           | AC power or plug     Power supply CRU     Mid-plane                                     |
| Random errors                                                           | Mid-plane board     Make sure option     switches 1 and 2 are     set to Off.           |

#### - Note -

If you cannot find the problem using this Symptom-to-FRU Index, test the entire system. See the server documentation for more detailed information on testing and diagnostic tools.

## Locations

- "ESM Board Controls and Indicators" on page 10
- "Expansion Unit Option Switches" on page 11
- "ESM Board Replacement" on page 12
- "Front Controls and Indicators" on page 12
- "Drive Numbering" on page 13
  "Replacing Drives (Hot-Swap)" on page 14
- "Fan Controls and Indicators" on page 15
- "Replacing Fans (Hot-Swap)" on page 16
- "Power Supply Controls and Indicators" on page 17
- "Replacing Power Supplies (Hot Swap)" on page 17 "Removal From Rack" on page 19
- "Replacing Rails" on page 20

## **ESM Board Controls and Indicators**

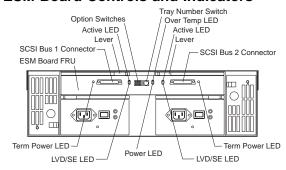

#### - Note -

SCSI Bus Connectors are 68-pin VHDCI connectors used for attaching SCSI cables.

## **ESM Board LED Indications:**

| LED                | Description                                                                                                    |
|--------------------|----------------------------------------------------------------------------------------------------|
| Term Power (green) | LED is On if Term Power is present, indicating that the other end of the cable is connected to a power-on controller. |
| LVD/SE (green)     | LED is On if the host bus is in LVD mode (default is LVD mode.)                                                       |
| Power (green)      | LED is On when there is power to the ESM board.                                                                       |
| Over Temp (amber)  | This LED is On if the expansion unit overheats.                                                                       |
| Active (green)     | This LED flashes when there is activity on the external SCSI bus.                                                     |

## **Expansion Unit Option Switches**

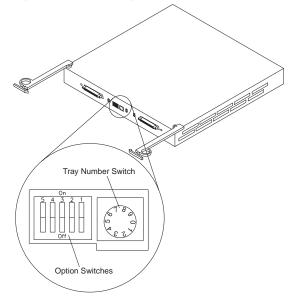

The expansion unit has three types of ID numbers:

Drive SCSI IDs Identifies each drive in the

expansion unit.

Tray ID identifies each expansion unit

SAF-TE chip SCSI ID System-management SCSI

Accessed Fault Tolerant Enclosure processor

Switch settings are as follows:

- Option Switches
  - Switch 1 off (default)
    - Bus 1 and 2 as Single Bus 1, accessing all ten drives, (IDs 0-4 and 8-12).
  - Switch 1 on
    - Bus 1 and Bus 2 accessing 5 drives each.

Bus 1 accessing IDs 0-4

Bus 2 accessing IDs 0-4

#### Note -

Option Switches 2-5 must be set to the Off (down) position. Errors might occur if these switches are set to the on position.

- Tray Number Switch
  - Identifies each expansion unit 0-9.
- SAF-TE chip SCSI ID
  - Internal SCSI ID numbers 14 and 15.

## **ESM Board Replacement**

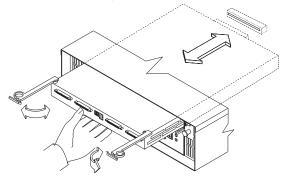

#### To remove the ESM board:

- Shut down the expansion unit. For shutdown information, see "Performing a Shutdown" on page 4
- Grasp each pull-ring and squeeze the latches to release.
- Pull open both levers at the same time and remove ESM board.

#### Note -

When inserting the ESM board:

- Make sure both levers are straight out, as shown above.
- 2. Using your hand, gently push on the center of the ESM board to insert it into the controller.
- 3. When inserting the ESM board, make sure both levers swing inward at the same time.
- 4. Close and lock both levers at the same time.

#### **Front Controls and Indicators**

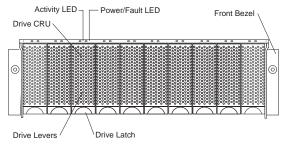

#### Note -

Only the IBM ServRAID, ServRAID II, ServRAID-3H, and Fibre RAID controller provide support for the amber Fault LEDs.

## **Drive Numbering**

There are *two SCSI channels* (1, 2) in the Expansion Unit. Each channel uses five SCSI ID numbers. Each disk drive within the Expansion Unit has a unique channel number and SCSI ID number, based on its physical location in the expansion unit.

When a drive is plugged into the midplane, its channel number and SCSI ID are set automatically. See the following illustration for bus and SCSI ID values when option switch 1 is set to the on (up) state. Use the option switch on the ESM board to change the ID settings.

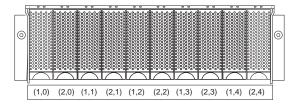

The first number represents the channel number and the second is the SCSI ID.

#### - Notes -

For IBM ServeRAID, the view configuration screens show bay numbers, not SCSI IDs. To calculate the bay number, add 1 to the SCSI ID.

A blank label is provided in the drive tray behind the drive latch. Use this label to record the address location information for each drive before you remove it. If you install a drive in the wrong bay, data will be lost

If you are replacing a drive that is part of a RAID level 1 or RAID level 5 logical drive, ensure that you install the replacement drive in the correct bay. Failure to replace the drives in their correct bays can result in loss of data.

If the two channels are daisy chained using option switch 1 in the off position, then the SCSI IDs are as shown and the drives are all on the same channel.

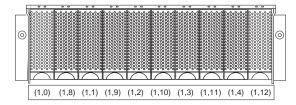

## Replacing Drives (Hot-Swap)

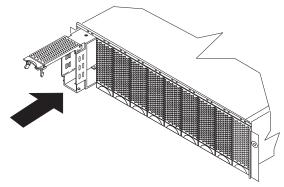

#### To remove the hot-swap drives:

- Pull on the bottom of the tray lever to release the lever.
- Lift the lever and slide the drive partially out of the slot.

#### Note

Wait at least 20 seconds before fully removing the drive from the Expansion Unit to allow for spin down. Allowing for spin down avoids possible damage to the drive.

See "Drive Numbering" on page 13 when replacing drives.

- Install the new drive, Making sure at least ten seconds have passed before you install the new drive tray. Unlatch and open the drive lever and insert the drive.
- 4. Lock the lever in place.
- 5. Check the LEDs.
  - a. When drives are ready for use, the green Active LEDs should be off and the Power/Fault LEDS should be glowing green. (A flashing amber LED indicates a drive rebuild).
  - b. If the Power/Fault light is solid amber, pull up on the drive latch and lift the drive lever to pull the drive partially out of the bay. Wait at least 20 seconds before fully removing the drive from the Expansion Unit to allow for spin down. If the SCSI adapter is the IBM ServeRAID; go to the ServeRAID User's Guide for additional information and procedures on changing the state of the drive from the current Default state to any other state (for example, HSP, RDY,

rebuild drive to ONL, and so on). The amber LED should go off within 10 seconds of the drive state change (to something other than DDD).

If the SCSI adapter is the IBM ServeRAID II, in some cases, the drive will automatically reset to either a hotspare (HSP) or be rebuilt (ONL). See the ServeRAID II User's Guide for additional information. If the state change in the ServeRAID II configuration does not change automatically (amber LED does not go off), then refer to the ServeRAID II User's Guide for directions on how to perform a manual drive state change. The amber LED should go off within 10 seconds of a drive state change (to something other than DDD).

If the state change in the RAID configuration does not change automatically, refer to the *RAID Controller User's Guide* for directions on how to perform a drive state change.

#### LED drives status:

The following table shows the LED status on the drives:

| LED                                | Description                               |
|------------------------------------|-------------------------------------------|
| Activity (green)                   | Indicates read/write or inquiry operation |
| Power/Fault (green)                | Indicates drive present                   |
| Power/Fault (amber/green Flashing) | Indicates drive rebuild                   |
| Power/Fault (amber)                | Indicates a drive failure                 |

## **Fan Controls and Indicators**

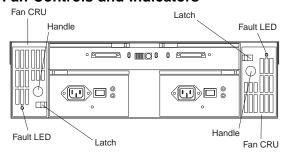

#### **Fan LED Indications**

| LED                | Description                   |  |  |  |  |
|--------------------|-------------------------------|--|--|--|--|
| Fault LEDs (amber) | LEDs are On when a fan fails. |  |  |  |  |

## Replacing Fans (Hot-Swap)

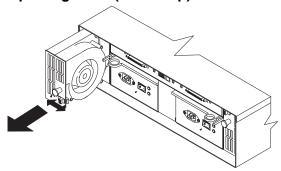

#### To Remove Cooling Fans:

- 1. Check the LEDs on the back of the expansion unit.
- 2. Slide the latch left or right to unlock the fan.
- 3. Use the handle (black knob) to pull the fan from the expansion unit.
- Install the new fan by inserting it into the expansion slot and making sure it is seated into the mid plane connector. Slide the latch into the middle position.
- Check the LEDs. If the fault LEDs do not turn off after a few seconds, refer to "Symptom-to-FRU Index" on page 7.

#### Note

The Fan units are hot swap redundant; however, when one fan fails, the failing fan unit needs to be replaced within 48 hours in order to maintain redundancy and optimum cooling. When replacing the failed fan unit, insure that this replacement is performed in less than 10 minutes to prevent any overheating. If it takes longer than 10 minutes to replace the fan unit, you must shut down the expansion unit to keep the unit from overheating.

For information on expansion unit shutdown, see "Performing a Shutdown" on page 4.

## **Power Supply Controls and Indicators**

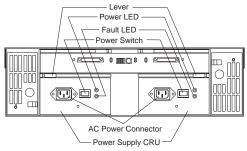

#### **Power Supply LED Indications**

| LED                             | Description                                                              |
|---------------------------------|--------------------------------------------------------------------------|
| Power (green)                   | LEDs are On when power switches are turned on.                           |
| Fault (amber)                   | If only the amber LED is on, then power supply is off.                   |
| Power (green) and Fault (amber) | Both the green and amber<br>LEDs on indicates a power<br>supply failure. |

## **Replacing Power Supplies (Hot Swap)**

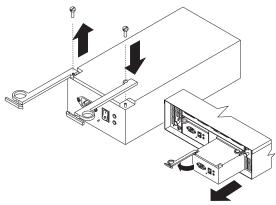

#### To remove a power supply:

- Turn the switch on the power supply to the Off position.
- 2. Unplug the supply power cord from the electrical
- 3. Disconnect the power cord from the power supply.
- 4. Grasp each pull-ring and squeeze the latches to release.

5. Pull open lever and remove power supply.

#### Note -

When installing a new power supply, make sure that the latch is mounted to the side of the supply that is toward the middle of the machine. If not, remove the lever screw, flip the lever over and replace the screw. See the illustration above.

## **Removal From Rack**

The expansion unit should only need to be removed from the rack for replacement of the midplane board/frame assembly. See "Parts Listing" on page 22 for more information.

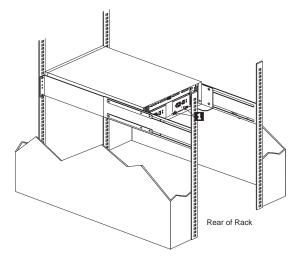

1. Remove screws 1 from assembly rails at rear.

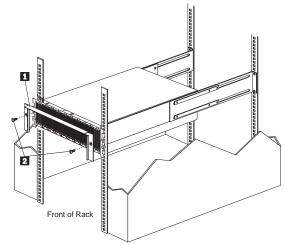

2. Remove screws 2 and remove bezel 1.

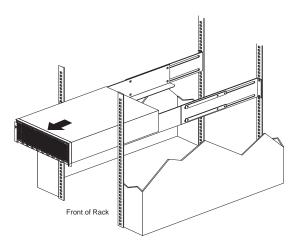

3. Slide expansion unit out of rack.

#### Note -

Avoid touching the LED lights when removing the unit to avoid damage to the expansion unit.

## **Replacing Rails**

- Align the rail assembly (provided with the hardware kit) to the rear of the rack.
  - a. Install two black hex head screws 1 in the top and bottom positions, starting with the top.
  - b. Loosely tighten the screws.

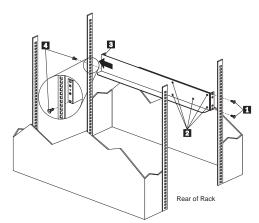

 Loosen the five screws (four large screws and one small screw)
 located on the interior of the rail assembly; then slide the front rail assembly forward until it makes contact with the front rack rail.

#### Note -

Make sure the front rail position matches the rear rail position.

 From the front of the rack, thread one (black) hex head screw 4 into the bottom position of the rail assembly and tighten firmly.

#### Note -

Before tightening, make sure the pins are located correctly in the rail holes.

- 4. Firmly tighten the screws on the rear of the rack and the four interior screws on the rail assembly.
- Repeat the rail assembly procedure on the opposite side of the rack.

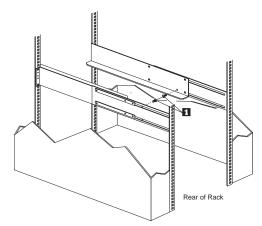

 Remove the two small 6-32 screws on the interior side of the rails. Save these screws to install the Expansion Unit

## Parts Listing

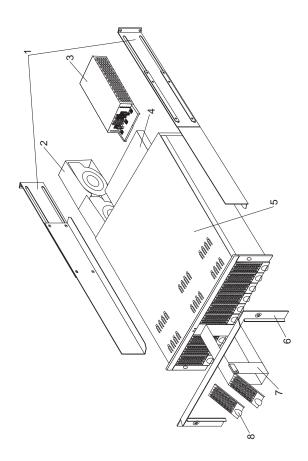

# System Index

| Cystein |                                                                                                    |            |
|---------|----------------------------------------------------------------------------------------------------|------------|
| Index   | System (IBM Netfinity EXP15, Type 3520) Model 2RU, 2RX                                                                                                    | FRU<br>No. |
| 1       | Rail Kit                                                                                                    | 01K6670    |
| 2       | Blower Assembly                                                                                                    | 01K6706    |
| 3       | 350W Power Supply Assembly                                                                                                    | 01K6709    |
| 4       | Electronic Module (ESM)                                                                                                    | 01K6708    |
| 5       | Midplane/Frame                                                                                                    | 01K6707    |
|         | Note: The midplane board and frame are replaced as a unit. If either part is needed, order the above FRU.                                                                                                    |            |
| 6       | Bezel, Front                                                                                                    | 01K6705    |
| 7       | Blank Tray, with bezel                                                                                                    | 01K6667    |
| 8       | Bezel, HF Tray                                                                                                    | 01K6666    |
|         | Misc Hardware Kit                                                                                                    | 01K6671    |
|         | ESM Lever Screws (2 each)     Power Supply Lever Screw     Power Cord Retainer     Power Cord Retainer Knurled Nut     EMC Clips (6 each)     Tray Spring     6-32 Tray Spring Screw and nut     6-32X1/4-Inch Drive Screws (2 each)     ESM Latch Left     ESM Latch Right     Power Supply Latch     Light Pipes (2 each)     6-32X1/2-Inch Screw     M6 Rail Screws (2 each)     M5X8L Screw (2 each)     M3X5L Screw (2 each)     Large Spacer (2 each) |            |
| Options |                                                                                                    | FRU        |

Options

| <ul> <li>Large Spacer (2 each)</li> </ul> |         |
|-------------------------------------------|---------|
|                                           | FRU     |
|                                           | No.     |
| LVD SCSI Cable, 2 Meter external          | 03K9196 |
| LVD SCSI Cable, 4 Meter external          | 03K9198 |
| LVD SCSI Cable, 12 Meter external         | 03K9200 |
| 4.5 GB Hard Disk Drive with tray and      | 01K6675 |
| bezel (7200 RPM)                          |         |
| 4.5 GB Hard Disk Drive with tray and      | 01K6682 |
| bezel (10,000 RPM)                        |         |
| 9.1 GB Hard Disk Drive with tray and      | 01K6679 |
| bezel (7,200 RPM)                         |         |
| 9.1 GB Hard Disk Drive with tray and      | 02K0459 |
| bezel (10,000 RPM)                        |         |
| 18.2 GB Hard Disk Drive with tray and     | 01K6718 |
| bezel (7,200 RPM)                         |         |
| 18.2 GB Hard Disk Drive with tray and     | 02K0462 |
| bezel (10,000 RPM)                        |         |
| HF tray with holes (restricted)           | 01K6677 |
|                                           |         |

# Power Cords Power Cords

| i owei colus                |         |
|-----------------------------|---------|
| Power Cords                 | FRU No. |
| Arabic                      | 14F0033 |
| Belgium                     | 1339520 |
| Bulgaria                    | 1339520 |
| Czech Republic              | 1339520 |
| Denmark                     | 13F9997 |
| Finland                     | 1339520 |
| France                      | 1339520 |
| Germany                     | 1339520 |
| Hungary                     | 1339520 |
| Israel                      | 14F0087 |
| Italy                       | 14F0069 |
| Latvia                      | 1339520 |
| Netherlands                 | 1339520 |
| Norway                      | 1339520 |
| Poland                      | 1339520 |
| Portugal                    | 1339520 |
| Serbia                      | 1339520 |
| Slovakia                    | 1339520 |
| South Africa                | 14F0015 |
| Spain                       | 1339520 |
| Switzerland                 | 1339520 |
| Switzerland (French/German) | 14F0051 |
| U.S. English                | 62X1045 |
| U.K./Ireland                | 14F0033 |
| Yugoslavia                  | 1339520 |
|                             |         |

## **Related Service Information**

## - Important -

The service procedures are designed to help you isolate problems. They are written with the assumption that you have model-specific training on all computers, or that are familiar with the computers, functions, terminology, and service information provided in this supplement and the PS/2 Hardware Maintenance Manual (part number 83G8990, form number S52G-9971-02).

| 26 |
|----|
| 41 |
| 41 |
| 43 |
| 45 |
| 45 |
| 46 |
| 48 |
| 49 |
| 50 |
| 52 |
| 52 |
|    |

## **Safety Information**

The following section contains the safety information that you need to be familiar with before servicing the IBM Netfinity EXP15 Storage Expansion Unit.

Statement 1

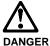

To avoid a shock hazard, do not connect or disconnect any cables or perform installation, maintenance, or reconfiguration of this product during an electrical storm.

#### To avoid shock hazard:

- The power cord must be connected to a properly wired and earthed receptacle.
- Any equipment to which this product will be attached must also be connected to properly wired receptacles.

When possible, use one hand to connect or disconnect signal cables to prevent a possible shock from touching two surfaces with different electrical potentials.

Electrical current from power, telephone, and communications cables is hazardous. To avoid shock hazard, connect and disconnect cables as described following when installing, moving, or opening covers of this product or attached devices.

### To Connect

- 1. Turn Everything OFF.
- 2. First, attach all cables to devices.
- 3. Attach signal cables to receptacles.
- 4. Attach power cord(s) to outlet.
- 5. Turn device ON.

### To Disconnect

- 1. Turn Everything OFF.
- First, remove power cord(s) from outlet.
- 3. Remove signal cables from receptacles.
- Remove all cables from devices.

NOTE: In the UK, by law, the telephone cable must be connected after the power cord. NOTE: In the UK, the power cord must be disconnected after the telephone cable.

• Statement 5

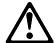

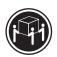

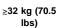

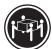

≥55 kg (121.2 lbs)

### CAUTION:

Use safe lifting practices when lifting your machine.

Instrução 1

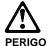

Para evitar choques elétricos, não conecte ou desconecte nenhum cabo, nem efetue instalação, manutenção ou reconfiguração deste produto durante uma tempestade com raios.

### Para evitar choques elétricos:

- O cabo de alimentação deve ser conectado a um receptáculo corretamente instalado e aterrado.
- Todos os equipamentos aos quais este produto será conectado devem também ser conectados a receptáculos corretamente instalados.

Quando possível, utilize uma das mãos para conectar ou desconectar cabos de sinal, para evitar um possível choque ao tocar duas superfícies com potenciais elétricos diferentes.

A corrente elétrica proveniente de cabos de alimentação, de telefone e de comunicação é perigosa. Para evitar choques elétricos, conecte e desconecte os cabos conforme descrito a seguir, ao instalar, movimentar ou abrir tampas deste produto ou de dispositivos conectados.

### Para Conectar

- 1. DESLIGUE tudo.
- 2. Conecte primeiro todos os cabos nos dispositivos.
- 3. Conecte os cabos de sinal nos receptáculos.
- 4. Conecte o(s) cabo(s) de alimentação nas tomadas.
- 5. LIGUE o dispositivo.

### Para Desconectar

- 1. DESLIGUE tudo.
- 2. Remova primeiro o(s) cabo(s) de alimentação das tomadas.
- 3. Remova os cabos de sinal dos receptáculos.
- 4. Remova todos os cabos dos dispositivos.
- Instrução 5

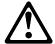

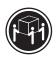

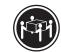

≥32 kg (70,5 lbs)

≥55 kg (121,2 lbs)

### cuidado:

Utilize práticas seguras para levantamento de peso ao levantar sua máquina.

29

### 声明 1

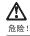

为避免电击危险,请不要在暴风雨期间连接或断开任何电缆,或是进行此产品的安装、维护或重新配置操作。

为避免电击危险:

- 电源线必须连接到适当的电线及接地插座。
- 此产品将要连接的所有设备也必须连接到正确接线的插座上。

如果可能,请使用一只手连接或断开连接信号电缆,以避免在 接触两个具有不同电势的表面时遭到电击。

电源线、电话线以及通信电缆中的电流非常危险。为避免电击,请在安装、移动或打开本产品或连接设备的外盖时,按照下述步骤连接或断开电缆。

### 要连接电缆

### 要断开电缆

1. 关闭所有设备。

1. 关闭所有设备。

2. 日儿何川自电观与以田廷政。

2. 首先将所有电缆与设备连接。 2. 首先从电源插座拔下电源线。

3. 将信号线连接到插座。

3. 从插座拔下信号电缆。

4. 将电源线连接到电源插座。

4. 从设备上拔下所有电缆。

5. 打开设备。

### 声明 5

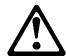

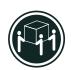

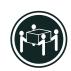

32 kg (70.5 磅)

55 kg (121.2 磅 )

注意!

搬运机器时,请进行安全搬运操作。

#### • 聲明 1

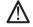

危險

為了避免雷擊,在閃電期間,請勿連接或拔掉本裝置上的任何電纜線,或請勿安裝、維修或重新架構本產品。

### 為了避免雷擊:

- 電源線必須連接到接線及接地正確的插座。本產品所連接的設備也必須連接到接線正確的插座。

儘可能使用單手來連接或拔掉信號電纜,以避免因接觸雨不 同電位的平面,而受到電擊。

電源、電話及通信電纜上均有電流流通。為了避免電擊,在 安裝、移動本產品,或開啓本產品的蓋子或與本產品連接之 裝置的蓋子時,請依照下列「連接」及「拔掉」電纜線的步 驟操作。

連接

拔掉

- 1. 關掉所有問關。 2. 首先,將所有電纜線速接到裝置。 3. 新信號電纜建接到信號插座。 4. 新電影樂建接到電影插座。 5. 開啓裝置電影。 4. 拔掉裝置上的所有電纜線。

• 聲明 5

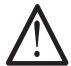

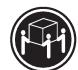

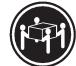

注意: 提昇機器時,請使用安全提昇措施。

• Notice n¢ 1

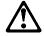

### **PERIGO**

Pour éviter tout risque de choc électrique, ne manipulez aucun câble et n'effectuez aucune opération d'installation, d'entretien ou de reconfiguration de ce produit au cours d'un orage.

Pour éviter tout risque de choc électrique :

 Les cordons d'alimentation du présent produit et de tous les appareils qui lui sont connectés doivent être branchés sur des socles de prise de courant correctement câblés et mis à la terre.

Afin d'éviter tout risque de choc électrique provenant d'une différence de potentiel de terre, n'utilisez qu'une main, lorsque cela est possible, pour connecter ou déconnecter les cordons d'interface.

Le courant électrique passant dans les câbles de communication, ou les cordons téléphoniques et d'alimentation peut être dangereux. Pour éviter tout risque de choc électrique, lorsque vous installez ou que vous déplacez le présent produit ou des périphériques qui lui sont raccordés, reportez-vous aux instructions ci-dessous pour connecter et déconnecter les différents cordons.

### Connexion

- Mettez les unités hors tension.
- Commencez par brancher tous les cordons sur les unités.
- Branchez les câbles d'interface sur les prises.
- Branchez les cordons d'alimentation sur un socle de prise de courant.
- 5. Mettez les unités sous tension.

### Déconnexion

- Mettez les unités hors tension.
- Commencez pas débrancher les cordons alimentation des socles de prise de courant.
- 3. Débranchez les câbles d'interface des prises.
- 4. Débranchez tous les câbles des unités.

• Notice n¢ 5

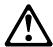

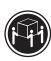

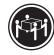

≳32 kg

≳55 kg

### cuidado:

Ce produit pèse un poids considérable. Faites-vous aider pour le soulever.

Hinweis 1

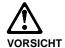

Aus Sicherheitsgründen bei Gewitter an diesem Gerät keine Kabel anschließen oder lösen. Ferner keine Installations-, Wartungs- oder Rekonfigurationsarbeiten durchführen.

### Aus Sicherheitsgründen:

- Gerät nur an eine Schutzkontaktsteckdose mit ordnungsgemäß geerdetem Schutzkontakt anschließen.
- Alle angeschlossenen Geräte ebenfalls an Schutzkontaktsteckdosen mit ordnungsgemäß geerdetem Schutzkontakt anschließen.

Signalkabel möglichst einhändig anschließen oder lösen, um einen Stromschlag durch Berühren von Oberflächen mit unterschiedlichem elektrischem Potential zu vermeiden.

Elektrische Spannungen von Netz-, Telefon- und Datenübertragungsleitungen sind gefährlich. Um einen Stromschlag zu vermeiden, nur nach den Anweisungen arbeiten, die für Installation, Transport oder Öffnen von Gehäusen dieses Produkts oder angeschlossenen Einheiten gelten.

### Kabel anschließen

- Alle Geräte
   ausschalten und
   Netzstecker ziehen.
- 2. Zuerst alle Kabel an Einheiten anschließen.
- 3. Signalkabel an Anschlußbuchsen anschließen.
- 4. Netzstecker an Steckdose anschließen.
- 5. Gerät einschalten.

### Kabel lösen

- Alle Geräte ausschalten.
- 2. Zuerst Netzstecker von Steckdose lösen.
- 3. Signalkabel von Anschlußbuchsen lösen
- Alle Kabel von Einheiten lösen.

Hinweis 5

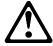

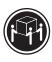

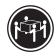

≥32 kg

≳55 kg

achtung: Beim Anheben der Maschine die vorgeschriebenen Sicherheitsbestimmungen beachten. Avviso 1

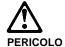

Per evitare il pericolo di scosse elettriche durante i temporali, non collegare o scollegare cavi, non effettuare l'installazione, la manutenzione o la riconfigurazione di questo prodotto.

Per evitare il pericolo di scosse elettriche:

- collegare il cavo di alimentazione ad una presa elettrica correttamente cablata e munita di terra di sicurezza;
- collegare qualsiasi apparecchiatura collegata a questo prodotto ad una presa elettrica correttamente cablata e munita di terra di sicurezza.

Quando possibile, collegare o scollegare i cavi di segnale con una sola mano per evitare il rischio di scosse derivanti dal contatto con due superfici a diverso potenziale elettrico.

La corrente elettrica circolante nei cavi di alimentazione, del telefono e di segnale è pericolosa. Per evitare scosse elettriche, collegare e scollegare i cavi come descritto quando si effettuano l'installazione, la rimozione o l'apertura dei coperchi di questo prodotto o durante il collegamento delle unità.

### Per collegare

- SPEGNERE tutti i dispositivi.
- 2. Collegare prima tutti i cavi alle unità.
- 3. Collegare i cavi di segnale alle prese.
- 4. Collegare il(i) cavo(i) di alimentazione alla presa elettrica.
- 5. ACCENDERE le unità.

### Per scollegare

- SPEGNERE tutti i dispositivi.
- Rimuovere prima il(i) cavo(i) di alimentazione dalla presa elettrica.
- Rimuovere i cavi di segnale dalle prese.
- 4. Rimuovere tutti i cavi dalle unità.

Avviso 5

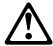

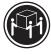

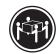

≳32 kg

≳55 kg

### ATTENZIONE:

Durante il sollevamento della macchina seguire delle norme di di sicurezza.

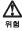

전기 충격을 피하려면 날씨가 나쁠 때(예: 눈 또는 비가 오거나 천둥 번개가 철 때)는 케이블을 연결하거나 끊지 않도록 하고 이 제품의 설치, 유지보수 또는 재구 성 등의 작업을 수행하지 않도록 하십시오.

전기 충격을 피하려면 다음과 같아야 합니다.

- 고압선은 적절한 배선 및 접지 상태의 콘센트로 연결되어야 합니다.
- 이 제품이 접속될 모든 장비도 적절한 배서 상태의 콘센트로 연결되어야 합니다.

다른 전위를 가진 두 표면을 만졌을 때 발생할 수 있는 전기 총격을 피하려면 한 손으로 신호선을 연결하거나 끊으십시오.

전원, 전화 및 통신 케이블로부터 흘러 나오는 전류는 위험합니다. 전기 충격을 피 하려면 이 제품이나 접속 장치를 설치, 이동 및 덮개를 열 때 다음 설명에 따라 케 이블을 연결하고 끊도록 하십시오.

### 연결하려면

### 연결해제하려면

1. 모든 스위치를 켠다. 1. 모든 스위치를 끈다.

 2. 먼저 모든 케이블을 장치에 연결한다.
 2. 먼저 모든 케이블을 장치에 제거한다.

 3. 신호선을 콘센트에 연결한다.
 3. 신호선을 콘센트에서 제거한다.

 4. 전원을 콘센트에 연결한다.
 4. 장치에서 모든 케이블을 제거한다.

5. 장치 스위치를 켠다.

경고문 5

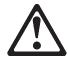

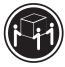

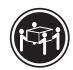

32kg(70.5 파운드)

55kg(121.2 파운!

주의:

기계를 들 때는 안전하게 들어 올리십시오.

#### Declaración 1

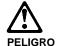

Para evitar una posible descarga eléctrica, no conecte ni desconecte los cables ni lleve a cabo ninguna operación de instalación, de mantenimiento o de reconfiguración de este producto durante una tormenta eléctrica.

### Para evitar una posible descarga:

- El cable de alimentación debe conectarse a un receptáculo con una instalación eléctrica correcta y con toma de tierra.
- Los aparatos a los que se conecte este producto también deben estar conectados a receptáculos con la debida instalación eléctrica.

Cuando sea posible, utilice una sola mano para conectar o desconectar los cables de señal a fin de evitar una posible descarga al tocar dos superficies con distinto potencial eléctrico.

La corriente eléctrica de los cables de comunicaciones, teléfono y alimentación puede resultar peligrosa. Para evitar una posible descarga, siga las indicaciones de conexión y desconexión de los cables siempre que tenga que instalar, mover o abrir las cubiertas de este producto o de los dispositivos acoplados.

### Instrucciones de conexión

- Apague todos los componentes (OFF).
- En primer lugar, conecte todos los cables a los dispositivos.
- Conecte los cables de señal a los receptáculos.
- Conecte los cables de alimentación a las tomas.
- 5. Encienda el dispositivo (ON).

## Instrucciones de desconexión

- Encienda todos los componentes (ON).
- En primer lugar, retire los cables de alimentación de las tomas
- Retire los cables de señal de los receptáculos.
- 4. Retire todos los cables de los dispositivos.

### • Declaración 5

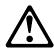

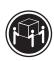

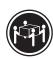

≳32 kg

≳55 kg

### percaución:

Alce la máquina con cuidado; el sobrepeso podría causar alguna lesión.

### **General Safety**

Follow these rules to ensure general safety:

- Observe good housekeeping in the area of the machines during and after maintenance.
- · When lifting any heavy object:
  - 1. Ensure you can stand safely without slipping.
  - 2. Distribute the weight of the object equally between your feet.
  - 3. Use a slow lifting force. Never move suddenly or twist when you attempt to lift.
  - 4. Lift by standing or by pushing up with your leg muscles; this action removes the strain from the muscles in your back. Do not attempt to lift any objects that weigh more than 16 kg (35 lb) or objects that you think are too heavy for you.
- Do not perform any action that causes hazards to the customer, or that makes the equipment unsafe.
- Before you start the machine, ensure that other service representatives and the customer's personnel are not in a hazardous position.
- Place removed covers and other parts in a safe place, away from all personnel, while you are servicing the machine.
- Keep your tool case away from walk areas so that other people will not trip over it.
- Do not wear loose clothing that can be trapped in the moving parts of a machine. Ensure that your sleeves are fastened or rolled up above your elbows. If your hair is long, fasten it.
- Insert the ends of your necktie or scarf inside clothing or fasten it with a nonconductive clip, approximately 8 centimeters (3 inches) from the end.
- Do not wear jewelry, chains, metal-frame eyeglasses, or metal fasteners for your clothing.

**Remember:** Metal objects are good electrical conductors.

- Wear safety glasses when you are: hammering, drilling soldering, cutting wire, attaching springs, using solvents, or working in any other conditions that might be hazardous to your eyes.
- After service, reinstall all safety shields, guards, labels, and ground wires. Replace any safety device that is worn or defective.
- Reinstall all covers correctly before returning the machine to the customer.

### **Electrical Safety**

Observe the following rules when working on electrical equipment.

#### Important

Use only approved tools and test equipment. Some hand tools have handles covered with a soft material that does not insulate you when working with live electrical currents.

Many customers have, near their equipment, rubber floor mats that contain small conductive fibers to decrease electrostatic discharges. Do not use this type of mat to protect yourself from electrical shock.

- Find the room emergency power-off (EPO) switch, disconnecting switch, or electrical outlet. If an electrical accident occurs, you can then operate the switch or unplug the power cord quickly.
- Do not work alone under hazardous conditions or near equipment that has hazardous voltages.
- Disconnect all power before:
  - Performing a mechanical inspection
  - Working near power supplies
  - Removing or installing main units
- Before you start to work on the machine, unplug the power cord. If you cannot unplug it, ask the customer to power-off the wall box that supplies power to the machine and to lock the wall box in the off position.
- If you need to work on a machine that has exposed electrical circuits, observe the following precautions:
  - Ensure that another person, familiar with the power-off controls, is near you.
    - **Remember:** Another person must be there to switch off the power, if necessary.
  - Use only one hand when working with powered-on electrical equipment; keep the other hand in your pocket or behind your back.
    - **Remember:** There must be a complete circuit to cause electrical shock. By observing the above rule, you may prevent a current from passing through your body.
  - When using testers, set the controls correctly and use the approved probe leads and accessories for that tester.
  - Stand on suitable rubber mats (obtained locally, if necessary) to insulate you from grounds such as metal floor strips and machine frames.

Observe the special safety precautions when you work with very high voltages; these instructions are in the safety sections of maintenance information. Use extreme care when measuring high voltages.

- Regularly inspect and maintain your electrical hand tools for safe operational condition.
- Do not use worn or broken tools and testers.

- Never assume that power has been disconnected from a circuit. First, check that it has been powered-off.
- Always look carefully for possible hazards in your work area. Examples of these hazards are moist floors, nongrounded power extension cables, power surges, and missing safety grounds.
- Do not touch live electrical circuits with the reflective surface of a plastic dental mirror. The surface is conductive; such touching can cause personal injury and machine damage.
- Do not service the following parts with the power on when they are removed from their normal operating places in a machine:
  - Power supply units
  - Pumps
  - Blowers and fans
  - Motor generators

and similar units. (This practice ensures correct grounding of the units.)

- If an electrical accident occurs:
  - Use caution; do not become a victim yourself.
  - Switch off power.
  - Send another person to get medical aid.

### Safety Inspection Guide

The intent of this inspection guide is to assist you in identifying potentially unsafe conditions on these products. Each machine, as it was designed and built, had required safety items installed to protect users and service personnel from injury. This guide addresses only those items. However, good judgment should be used to identify potential safety hazards due to attachment of non-IBM features or options not covered by this inspection guide.

If any unsafe conditions are present, you must determine how serious the apparent hazard could be and whether you can continue without first correcting the problem.

Consider these conditions and the safety hazards they present:

- Electrical hazards, especially primary power (primary voltage on the frame can cause serious or fatal electrical shock).
- Explosive hazards, such as a damaged CRT face or bulging capacitor
- Mechanical hazards, such as loose or missing hardware

The guide consists of a series of steps presented in a checklist. Begin the checks with the power off, and the power cord disconnected.

Checklist:

- Check exterior covers for damage (loose, broken, or sharp edges).
- 2. Power-off the computer. Disconnect the power cord.
- 3. Check the power cord for:
  - a. A third-wire ground connector in good condition.
     Use a meter to measure third-wire ground continuity for 0.1 ohm or less between the external ground pin and frame ground.
  - b. The power cord should be the appropriate type as specified in the parts listings.
  - c. Insulation must not be frayed or worn.
- 4. Remove the cover.
- Check for any obvious non-IBM alterations. Use good judgment as to the safety of any non-IBM alterations.
- Check inside the unit for any obvious unsafe conditions, such as metal filings, contamination, water or other liquids, or signs of fire or smoke damage.
- 7. Check for worn, frayed, or pinched cables.
- 8. Check that the power-supply cover fasteners (screws or rivets) have not been removed or tampered with.

## Handling Electrostatic Discharge-Sensitive Devices

Any computer part containing transistors or integrated circuits (ICs) should be considered sensitive to electrostatic discharge (ESD). ESD damage can occur when there is a difference in charge between objects. Protect against ESD damage by equalizing the charge so that the machine, the part, the work mat, and the person handling the part are all at the same charge.

#### Notes:

- 1. Use product-specific ESD procedures when they exceed the requirements noted here.
- Make sure that the ESD protective devices you use have been certified (ISO 9000) as fully effective.

### When handling ESD-sensitive parts:

- Keep the parts in protective packages until they are inserted into the product.
- · Avoid contact with other people.
- Wear a grounded wrist strap against your skin to eliminate static on your body.
- Prevent the part from touching your clothing. Most clothing is insulative and retains a charge even when you are wearing a wrist strap.
- Use the black side of a grounded work mat to provide a static-free work surface. The mat is especially useful when handling ESD-sensitive devices.
- Select a grounding system, such as those listed below, to provide protection that meets the specific service requirement.

**Note:** The use of a grounding system is desirable but not required to protect against ESD damage.

- Attach the ESD ground clip to any frame ground, ground braid, or green-wire ground.
- Use an ESD common ground or reference point when working on a double-insulated or battery-operated system. You can use coax or connector-outside shells on these systems.
- Use the round ground-prong of the AC plug on AC-operated computers.

### **Grounding Requirements**

Electrical grounding of the computer is required for operator safety and correct system function. Proper grounding of the electrical outlet can be verified by a certified electrician.

### **Software/Hardware Mismatch Problems**

If a failure appears to be the result of a defective FRU, but you don't find a problem, there might be a software and hardware mismatch. These problems might be intermittent, and they are usually difficult to diagnose.

If you are experiencing this type of problem, and the operating system is of the "direct driver" variety, which bypasses the BIOS interface, such as:

- AIX
- Netware
- SCO UNIX
- Some "windowing" interfaces
- Other Unix-based software

the most-likely cause of the problem is a mismatch between the software and the hardware.

The following information is provided to help you resolve these problems:

### Software Can Be Sensitive to the Hardware

Direct-driver software is sensitive to variations in hardware design. The resulting incompatibilities are usually addressed with a revision (sometimes referred to as a patch), to the direct-driver software. Make certain the software is current and that all known revisions are installed. The IBM on-line bulletin board (sometimes referred to as PCPROD), and other software tools sources, such as Novell Netware, should be referenced by the software support personnel for any revisions provided by the appropriate software vendor.

The most-likely cause of these types of problems, when direct-driver software is involved, is the failure to obtain the latest revisions from the software vendor.

### Software Installation

It is very important to follow the vendor's installation procedures. The software should not be migrated from another system, unless the installation instructions indicate that migration is supported (especially from a different model in the product line).

### Important -

Migrating adapters from slower systems to faster systems might cause problems. This is due to device-specific, system-specific, or time-dependent software code, that controls these devices.

### **Adapter and Software Compatibility**

Hardware adapters for some operating systems must be approved by the software vendor to be compatible with that software. The approval is specific to the system, adapter E.C. level, and the software version. Contact the software vendor to confirm that system and adapter configuration is supported by their software level. The compatibility support is especially important for, (but not limited to), all LAN adapters and RIPL applications.

### Software Failures After a Hardware Change

After the initial installation, any changes in the hardware configuration (addition or changes of adapters or features), might result in computer failures and require the reinstallation of the operating system or the software revisions.

Specific hardware configuration changes (such as memory address, interrupt level, or programmable option select), might result in a computer failure if the software has unique operating requirements.

# 

Send Us Your Comments!

publications.

We want to know your opinion about this manual (part number 10L9839). Your input will help us to improve our

Thanks in advance for your response!

4. Which Servers do you service most?

### **Problem Determination Tips**

Due to the variety of hardware and software combinations that can be encountered, use the following information to assist you in problem determination. If possible, have this information available when requesting assistance from Service Support and Engineering functions.

- Machine type and model
- · Processor or hard disk upgrades
- Failure symptom
  - Do diagnostics fail?
  - What, when, where, single, or multiple systems?
  - Is the failure repeatable?
  - Has this configuration ever worked?
  - If it has been working, what changes were made prior to it failing?
  - Is this the original reported failure?
- Reference/Diagnostics Diskette Version
  - Type and version level
- Hardware configuration
  - Print (print screen) configuration currently in use
  - BIOS level
- Operating system software
  - Type and version level

### Important

To eliminate confusion, identical systems are considered *identical* only if they:

- 1. Are the exact machine type and models
- 2. Have the same BIOS level
- Have the same adapters/attachments in the same locations
- 4. Have the same address jumpers/terminators/cabling
- 5. Have the same software versions and levels
- Have the same Reference/Diagnostics Diskette (version)
- Have the same configuration options set in the system
- Have the same setup for the operation system control files

Comparing the configuration and software set-up between "working and non-working" systems will often lead to problem resolution.

### Phone Numbers, U.S. and Canada

### - Note -

EMEA customers should contact their Dealer or IBM Service organization.

Before you place a call to the Support Center, refer to "Problem Determination Tips" on page 49.

### **Authorized Dealers or Servicers**

| Number       | Information                          |  |  |  |
|--------------|--------------------------------------|--|--|--|
| 919-517-0001 | Bulletin Board Service - PC Company  |  |  |  |
| 800-528-7705 | Bulletin Board Service - TSS Only    |  |  |  |
| 800-937-3737 | IBM Business Partner Education       |  |  |  |
| 800-426-2472 | IBM Customer Engineer Technical      |  |  |  |
|              | Support                              |  |  |  |
| 800-IBM-DEAL | IBM Dealer Support Center            |  |  |  |
| 800-342-6672 | IBM Direct Desktop Software Sales    |  |  |  |
| 303-924-4015 | IBM Part Number ID and Look Up       |  |  |  |
| 800-426-7763 | IBM PC HelpCenter                    |  |  |  |
| 800-237-5511 | IBM Software Defect Support (CSDs)   |  |  |  |
| 800-327-5711 | IBM Software Ordering (Publications) |  |  |  |
| 800-426-1484 | IBM Supplies Technical Hotline       |  |  |  |
| 800-388-7080 | IBM Warranty Parts Claims Center     |  |  |  |

### U.S. Customers and Helpware Subscribers

| Number       | Information                         |  |  |
|--------------|-------------------------------------|--|--|
| 919-517-0001 | Bulletin Board Service - PC Company |  |  |
| 800-426-8322 | Customer Education Business Unit    |  |  |
| 800-999-0052 | Customized Operational Services     |  |  |
| 800-237-4824 | EduQuest (Educational Computers)    |  |  |
| 800-964-8523 | End User HelpDesk Support           |  |  |
| 800-742-2493 | IBM Anti-Virus Services             |  |  |
| 800-447-4700 | IBM Authorized Dealer Referrals     |  |  |
| 800-426-2468 | IBM Dealer Referral                 |  |  |
| 800-426-3333 | IBM Information Referral Service    |  |  |
| 800-IBM-SERV | IBM Service                         |  |  |
| 800-772-2227 | IBM PC HelpCenter and HelpDesk      |  |  |
| 800-426-7282 | IBM Technical Manuals               |  |  |
| 800-426-9402 | Multimedia Information Center       |  |  |
| (Ext. 150)   |                                     |  |  |
| 800-241-1620 | Multimedia HelpCenter               |  |  |
| 800-342-6672 | OS/2 Information Line               |  |  |
| 800-237-5511 | OS/2 Support Services               |  |  |
| 800-284-5933 | Prodigy                             |  |  |
| 914-962-0310 | Prodigy User Questions              |  |  |
| 800-547-1283 | Technical Coordinator Program       |  |  |
|              | SystemXtra for Personal Systems     |  |  |
|              | LAN Automated Distribution/2        |  |  |
|              | OS/2 Bulletin Board                 |  |  |
|              | OS/2 Application Assistance Center  |  |  |
| 800-551-2832 | Technical Solutions Magazine        |  |  |

### **IBM Canada Customer and Servicer Support**

| Number                       | Information                                        |  |  |  |
|------------------------------|----------------------------------------------------|--|--|--|
| 800-661-PSMT                 | Business Partner Marketing Support                 |  |  |  |
| 905-316-5556                 | Business Partner Marketing Support -               |  |  |  |
|                              | Toronto                                            |  |  |  |
| 514-938-6048                 | Business Partner Marketing Support -               |  |  |  |
|                              | French                                             |  |  |  |
| 800-465-4YOU                 | Customer Relations                                 |  |  |  |
| 800-IBM-SERV                 | Customer Service Dispatch                          |  |  |  |
| 800-263-2769                 | Customer Service Parts                             |  |  |  |
| 800-465-2222                 | Customer Support Center (ISC)                      |  |  |  |
| 416-443-5701                 | Customer Service Repair Centre                     |  |  |  |
| 800-505-1855                 | Dealer Support Group (DSG)                         |  |  |  |
| 800-465-7999<br>800-465-3299 | HelpClub Registration / IBM Direct                 |  |  |  |
| 905-316-3299                 | HelpFax<br>HelpFax - Toronto                       |  |  |  |
| 800-565-3344                 | HelpPC                                             |  |  |  |
| 905-513-3355                 | IBM Certification Administrator                    |  |  |  |
| 000 010 0000                 | Mail to: 50 Acadia Drive                           |  |  |  |
|                              | Markham, Ontario L3R 0B3                           |  |  |  |
| 800-661-2131                 | IBM Education (A+ Course)                          |  |  |  |
| 800-268-3100                 | IBM Information Network Support                    |  |  |  |
| 800-387-8343                 | IBM PC Service Partners                            |  |  |  |
| 800-487-7426                 | International Warranty Registration                |  |  |  |
| 800-663-7662                 | Lexmark Product Information                        |  |  |  |
| 800-IBM-9990                 | PartnerLine                                        |  |  |  |
| 800-263-2769                 | Parts Orders, Exchange or Emergency                |  |  |  |
| 416-443-5808                 | Parts Regular Orders, Exchange                     |  |  |  |
| (Fax)                        |                                                    |  |  |  |
| 416-443-5755                 | Parts Orders, Inquiries                            |  |  |  |
| 514-938-3022                 | PC Co Bulletin Board - Montreal                    |  |  |  |
| 905-316-4255                 | PC Co Bulletin Board - Markham                     |  |  |  |
| 604-664-6464                 | PC Co Bulletin Board - Vancouver                   |  |  |  |
| 204-934-2735                 | PC Co Bulletin Board - Winnepeg                    |  |  |  |
| 800-661-7768                 | PS Marketing Support (PSMT)                        |  |  |  |
| 800-565-3344                 | PS/1 Warranty Customer Helpline                    |  |  |  |
| 800-387-8483<br>800-465-1234 | PS/1 Warranty Service (DOAs) Publications Ordering |  |  |  |
| 905-316-4148                 | Service Management Support                         |  |  |  |
| 905-316-4100                 | Service Management Support                         |  |  |  |
| (Fax)                        | 55. 1.55 Managomont Support                        |  |  |  |
| 905-316-4150                 | Service (Warranty) Manager                         |  |  |  |
| 905-316-4100                 | Service (Warranty) Manager                         |  |  |  |
| (Fax)                        | , ,,                                               |  |  |  |
| 905-316-4872                 | Service Quality Programs                           |  |  |  |
| 905-316-4100                 | Service Quality Programs                           |  |  |  |
| (Fax)                        | · -                                                |  |  |  |
| 800-661-2131                 | Skill Dynamics (Education)                         |  |  |  |
| 800-565-3344                 | ThinkPad EasyServe                                 |  |  |  |
| 416-443-5835                 | Warranty Claim Fulfillment                         |  |  |  |
| (Fax)                        |                                                    |  |  |  |
| 905-316-2445                 | Warranty Claim Reimbursement                       |  |  |  |
| 905-316-3515                 | Warranty Claim Reimbursement                       |  |  |  |
| (Fax)                        | W Ol : D                                           |  |  |  |
| 416-443-5778                 | Warranty Claim Parts Inquiry                       |  |  |  |
| 800-505-1855                 | Warranty Provider Support Hotline                  |  |  |  |
| 800-267-7472                 | Warranty Service, ThinkPad                         |  |  |  |

### **Notices**

References in this publication to IBM products, programs, or services do not imply that IBM intends to make these available in all countries in which IBM operates. Any reference to an IBM product, program, or service is not intended to state or imply that only that IBM product, program, or service may be used. Subject to IBM's valid intellectual property or other legally protectable rights, any functionally equivalent product, program, or service may be used instead of the IBM product, program, or service. The evaluation and verification of operation in conjunction with other products, except those expressly designated by IBM, are the responsibility of the user.

### **Trademarks**

The following terms are trademarks of the IBM Corporation in the United States or other countries or both:

 HelpWare
 IBM

 Netfintiy
 OS/2

 PowerPC
 ServeRAID

 ThinkPad
 ValuePoint

Other company, product, and service names may be trademarks or service marks of others.

IBW<sub>®</sub>

Part Number: 10L9839

Printed in U.S.A.

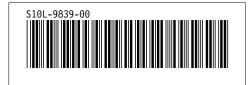